# **PICµBASIC LOGIC CONTROLLER Программное обеспечение**

# **Программа BASIC Terminal**

Мы имеем любой модуль PICµBASIC. Для работы с ним удобно использовать программу BASIC Terminal

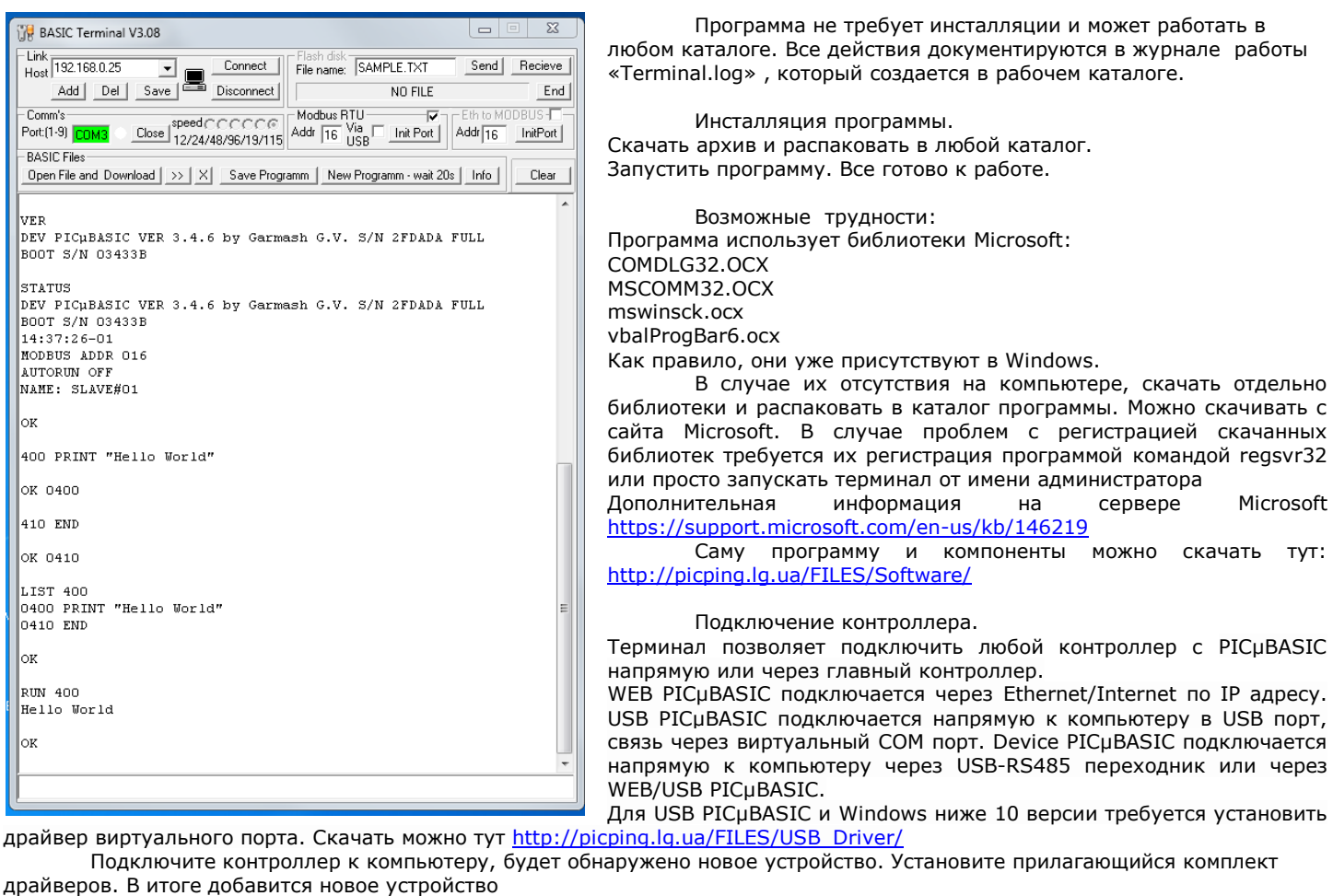

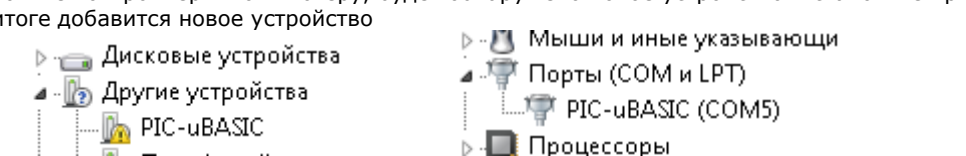

Выбираем тип подключения в шапке программы:

Для Ethernet/Internet в окне "Link" требуется ввести адрес контроллера. По умолчанию IP = 192.168.0.25, DG = 192.168.0.1, MASK = 255.255.255.0 Пароли администратора ADMIN / ADMIN , пользователя (web интерфейс) USER / USER. Связь осуществляется по протоколу UDP:111. Возможно получение адреса по DHCP.

Кнопки ADD , DEL SAVE – позволяют запомнить и редактировать список IP адресов для подключения. Кнопки Connect/Disconnect соответственно устанавливают и разрывают связь.

Связь чрез COM порт или USB виртуальный COM порт.

В разделе Comm's указываем номер порта: 1-9 ( в случае установки драйвером на больший номер , требуется перенос вниз в диспетчере устройств). Выбираем желаемую скорость в из 1200/2400/4800/9600/19200/115200 – по умолчанию 115200. Кнопкой Open/Close подключаем /отключаем связь. Скорости менее 115200 предусмотрены для подключения к любым дополнительным устройствам. При подключении будут активны анимированные индикаторы подключения.

Для связи с Device PICµBASIC требуется адаптер USB-RS485. Подключение аналогично через COM порт. Дополнительно в окне MODBUS RTU надо установить флажок, для активации протокола MODBUS и ввести адрес SLAVE контроллера – по умолчанию 16. Если подключение к Device PICµBASIC осуществляется удаленно через USB PICµBASIC – то в этом же окне установить флажок Via USB. Для настройки порта MODBUS в USB PICµBASIC можно воспользоваться кнопкой InitPort или провести инициализацию порта вручную через консоль BASIC. Для связи через WEB PICµBASIC аналогично устанавливаем флажок и выбираем адрес в окне Eth to MODBUS. В обоих случаях при установленном флажке связь идет транзитом через главный контроллер с Device PICµBASIC и при снятом – с главным контроллером.

Сам терминал – самое большое окно и строка ввода под ним.

Команды набираются в строке ввода и отправляются по нажатию Enter. Стрелки курсора влево /вправо - перемещение по строке для редактирования. Можно копировать из / в строку ввода – CTRL-C и CTRL-V. Стрелки курсора вверх/вниз вставляют команды в строку ввода из кеша последних набранных команд. Переместить вставленную команду из кеша в самую первую позицию кеша команд – после выбора нажать стрелку вправо. Отправленные команды и ответы отображаются в главном окне терминала. Из него можно копировать текст в другие программы. Сам обмен документируется в журнале. Справа полоса прокрутки буфера приема, который имеет объем 32 кб. При заполнении буфера вывод прекращается и окно требуется очистить кнопкой "Clear".

Сервисные кнопки расположены сразу над главным окном терминала.

"Open File and Download" - Загрузка программы на BASIC из компьютера в контроллер. Выберите файл и загрузка начнется автоматически. Если программа в контроллере выполняется в данный момент – Вы получите предупреждение и потребуется остановить командой BREAK. Кнопки ">>" и "x" позволяют продолжить или прервать загрузку после ошибки. Обычно это неправильные строки в программе или ошибки связи с контроллером.

#### Особенности загрузки программы на BASIC в контроллер.

При загрузке совпадающие номера строк будут заменены, не совпадающие будут добавлены к существующим в контроллере. Для очистки памяти программ пользователя в контроллере нажмите кнопку New Program. Очистка займет некоторое время. Программа \*.bas - это обычный текстовый файл и редактируется текстовым редактором, например блокнот.

"Save Programm" Чтение программы из контроллера на компьютер.

"New Program" - очистка программы в контроллере

"Info" получить информацию о контроллере

Paздел Flash Disk - загрузка и чтение файлов на Диск WEB PICµBASIC контроллера. Кнопки SEND и RECEIVE для загрузки м выгрузки, END для остановки процесса. Сам процесс отображается на индикаторе прогресса. В окне требуется указать имя файла, которое будет/есть на диске контроллера в формате 8.3. Оно не связанно с именем файла на компьютере. Узнать файлы контроллера - команда DIR в терминале.

# Программа BASIC Terminal - Работа с контроллером

Итак, все программы установлены, связь настроена. Начнем оживлять.

Начальное общение со средой PICµBASIC ведется через консоль - BASIC Terminal (Ранее консолью называли телетайпный аппарат, с помощью которого оператор общался с компьютером). Причём, работа через консоль актуальна только на этапе загрузки и отладки программы. В дальнейшем может использоваться для обмена информацией.

В терминале, в нижней строке наберем команду VER. Регистр имеет значение. Это запрос версии контроллера

Если все хорошо - то получим ответ вида DEV PICµBASIC VER x.x.x, где также будет указанны серийные номера, статус активации BASIC - FULL. Более расширенную информацию дает команда STATUS.

В случае работы с WEB PICµBASIC сначала потребуется ввести логин и пароль администратора, ответив на соответствующие запросы.

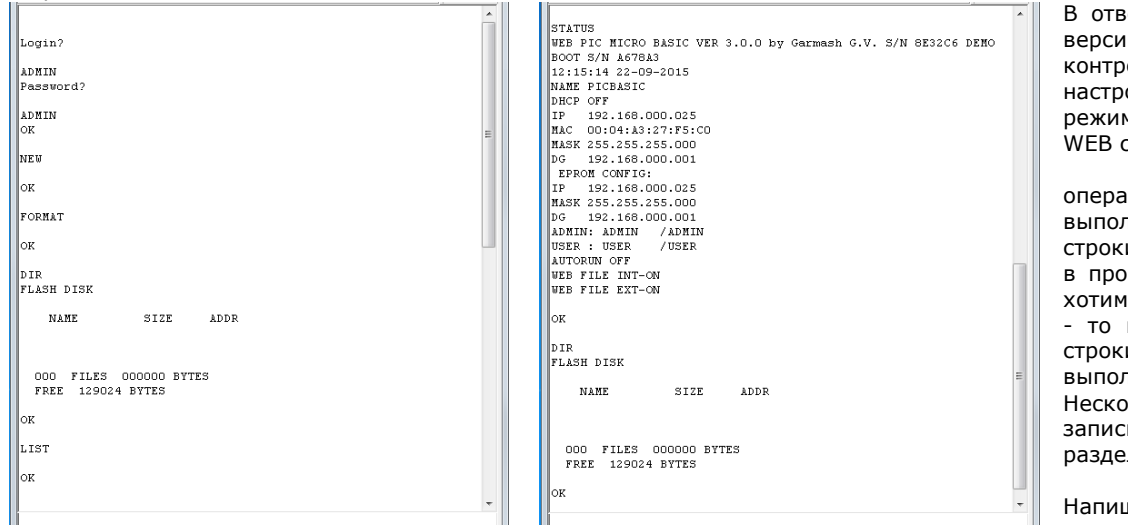

В ответ получим информацию о версии п/о, текущем времени в контроллере, сетевых настройках, логинах паролях, режиме использования файлов WEB сервером.

Большинство команд, операторов. Функций выполняются как из командной строки немедленно, также как и в программе на BASIC. Если мы хотим ввести строку программы - то ввод начинается с номера строки. Иначе команда будет выполнена немедленно. Несколько команл можно записывать в одной строке, разделяя двоеточием.

Попробуем. Напишем и запустим первую программу.

Очистим память программ - оператор NEW, придется немного подождать до появления ОК. Введем строки

400 PRINT " Hello world " **410 END** Команды с номером строки интерпретируются как строки программы и сразу записываются в память. Проверим программу - команда LIST 400 **LIST 400** 0400 PRINT "Hello World" 0410 END Запустим программу с 400 строки команда RUN 400 и увидим **RUN 400** Hello World  $\overline{OK}$ Ура, все получилось!

### Программа BOOT LOADER - Обновление ПО контроллера

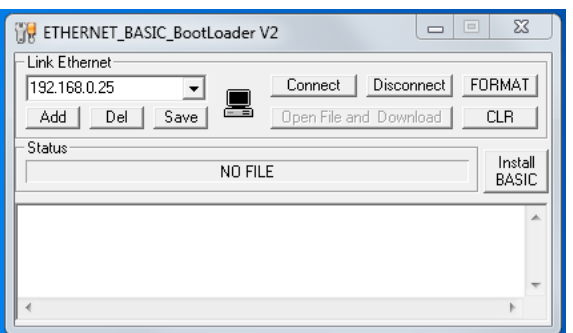

Встроенное ПО PICuBASIC контроллера регулярно обновляется и совершенствуется, появляются новые возможности и функции. Обновить ПО можно локально и по сети, с помощью программ ВООТ LOADER. Для каждого вида контроллера существует своя версия. Интерфейс и работа с ними практически одинакова. Программы не требуют инсталляции и устанавливаются аналогично BASIC Terminal. Скачать программы http://picping.lg.ua/FILES/Firmware/BOOT LOADER/ и прошивки http://picping.lg.ua/FILES/Firmware/BASIC v3x/ . Обновление ПО не затрагивает регистрацию BASIC, пользовательскую программу и данные в EEPROM. Контроллер, с установленным PICµBASIC, не запускает код BOOT Loader.

Для Вызова к загрузчика из BASIC вводим команду ВООТ.

#### Загрузчик WEB PICµBASIC.

Окно Link аналогично такому же в терминале. Устанавливаем связь. В окне сообщений появится информация встроенного ВООТ контроллера.

Нам доступны следующие действия:

Форматирование (очистка) всей памяти программ контроллера.

Запись обновления в контроллер. Старая прошивка удалится автоматически. Так что форматирование как правило не требуется. Кнопка CLR очищает окно сообщений.

Загрузка кода PICµBASIC.

Нажмите кнопку "Open File and Download", выберите файл прошивки \*.hex и загрузка начнется автоматически. Затем произойдет автоматическая проверка загруженного архива. В случае успешного выполнения Вы получите уведомление. Ход выполнения будет отображаться на индикаторе загрузки. После удачной загрузки нажмите кнопку "Install Basic". Прошивка будет распакована и активирована. Программу можно закрывать.

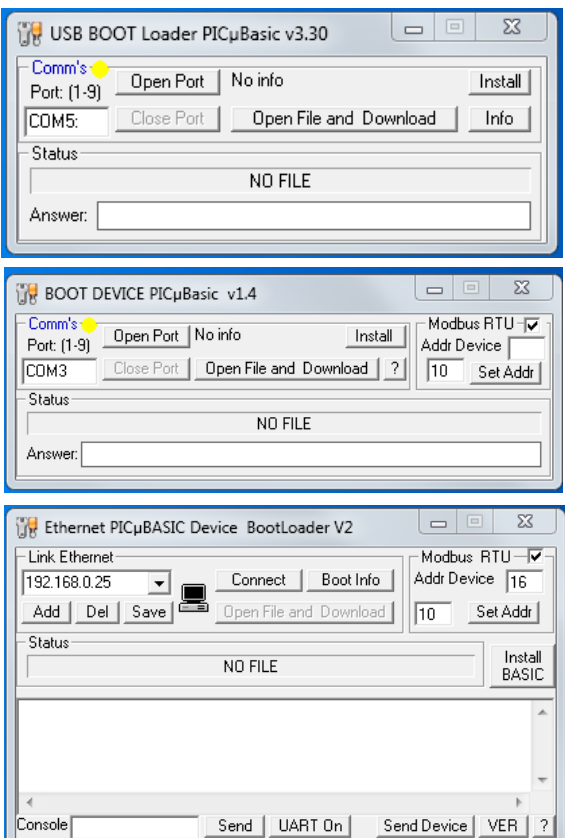

#### Загрузчик USB PICµBASIC.

Работа полностью аналогична. Связь устанавливать через виртуальный COM порт, как в терминале.

Особенность - требуется сначала включить связь а только потом подключить USB кабель или подать питание на контроллер.

Для входа в режим загрузки нажмите кнопку «Open Port» предварительно указав номер порта, на котором проинсталлировали ранее устройство. Запустится счетчик ожидания соединения. Подключите контроллер к компьютеру или подайте на него питание - связь установится автоматически.

В этом случае не потребуется переводить BASIC в BOOT режим.

Загрузчик подхватится по старту контроллера.

#### Загрузчик для Device PICµBASIC.

Поддерживается загрузка без и с использованием протокола MODBUS. Требуется подключение к контроллеру через USB-RS485 переходник. Если используется протокол MODBUS и адрес контроллера не известен – оставьте поле адреса пустым, как на рисунке. Программа сама найдет контроллер.

 Также можно изменить адрес контроллера – для этого установить адрес и нажать "SetAddr"

 Загрузчик для Device PICµBASIC через WEB PICµBASIC по сети Ethernet Предназначен для удаленного обновления по сети.

Настраивается аналогично терминалу.

Имеет мини консоль для отправки команд как WEB PICµBASIC , так и Device PICµBASIC

Кнопка UartOn активирует и настраивает порт MODBUS на WEB PICµBASIC контроллере

# **Написание программ на BASIC – AkelPad**

Как правило, программа на BASIC имеет следующий вид:

*0005 REM Программа часов с термометром 0006 REM Получим дату и время 0010 #(0)=DATE{}:#(3)=TIME{} 0015 REM Печать даты 0020 AT 0:LPRINT #2,#(0),"-",#(1),"-",#(2) 0025 REM Печать времени 0030 AT 64:LPRINT #2,#(3),":",#(4),":",#(5) 0035 REM Получим температуру 0040 T=RTEMP{} 0045 REM Проверим наличие датчика 0050 IF T<-100 THEN GOTO 10 0055 REM Температура получена, печатаем 0060 AT 10:LPRINT "Temp" 0070 AT 74:LPRINT #0,T:LCDD 239:LPRINT "C" 0075 REM Все с начала. 0080 GOTO 10*

0005 REM Программа часов с термометром 0006 REM Получим дату и время 0010 #(0)=DATE{}:#(3)=TIME{} 0015 REM Печать даты 0020 AT 0:LPRINT  $#2,#(0)$ ,  $"-",#(1)$ ,  $"-",#(2)$ 0025 REM Печать времени 0030 AT 64: LPRINT #2, #(3), ": ", #(4), ": ", #(5) 0035 REM Получим температуру 0040 T=RTEMP $\{\}$ 0045 REM Проверим наличие датчика 0050 IF T<-100 THEN GOTO 10 0055 REM Температура получена, печатаем 0060 AT 10:LPRINT "Temp" 0070 AT 74: LPRINT #0, T: LCDD 239: LPRINT "C" 0075 REM Bce c Havana. 0080 GOTO 10

Все просто, пока программа простая. Также совсем не обязательно хранить комментарии в памяти программ контроллера. И в случае модификации приходится заново перенумеровывать строки и следить за всеми переходами по номерам строк. Велика вероятность допустить ошибку. И подсветку синтаксиса хочется.<br>Для этого используем бе

этого используем бесплатную программу AkelPad <http://akelpad.sourceforge.net/ru/> и подключаем к ней плагины. Можно самостоятельно все настроить или скачать настроенный редактор [http://picping.lg.ua/FILES/Software/BASIC\\_EDITOR/](http://picping.lg.ua/FILES/Software/BASIC_EDITOR/)

## Теперь все выглядит по другому.

Подсветка синтаксиса, сворачивание блоков, многооконный режим и многие другие плюшки.

Осталось решить остальные задачи.

### Написание программ на BASIC - BASIC PRECOMPILER

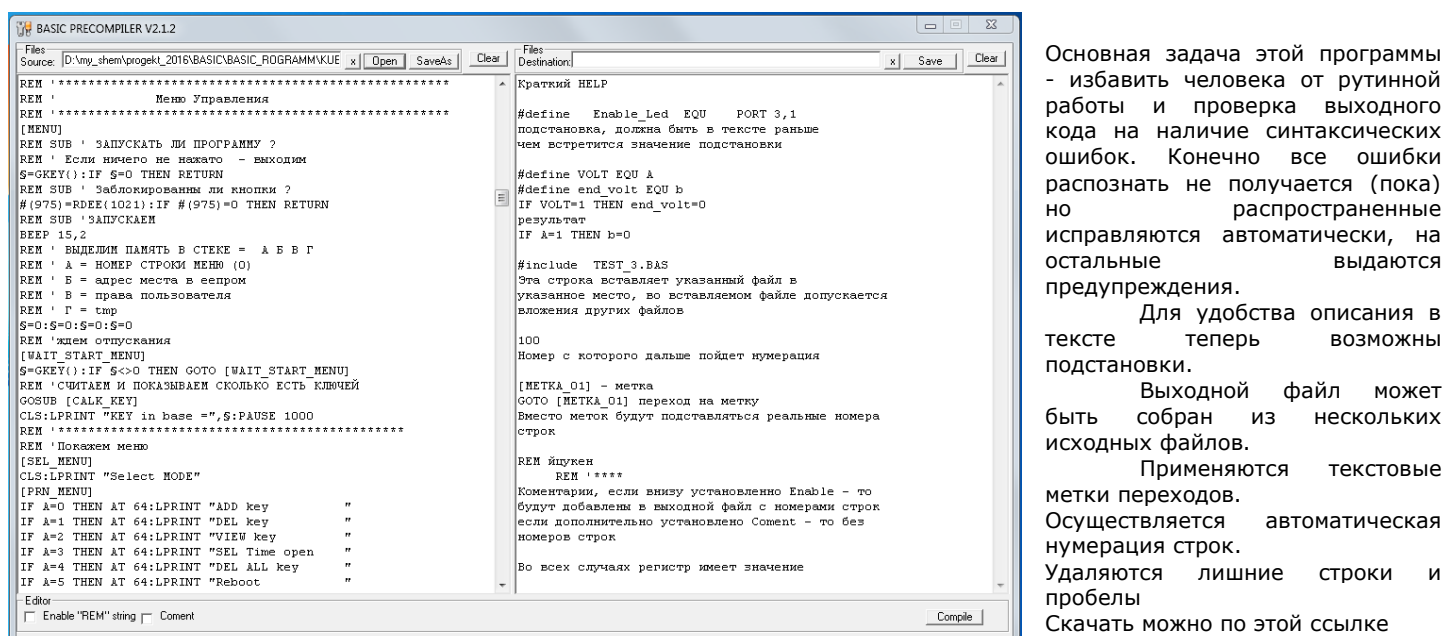

### http://picping.lg.ua/FILES/Software/BASIC PRE COMPILER/

Подстановка - должна быть в тексте раньше, чем встретится значение подстановки #define VOLT EOU A

#define end volt EQU b

Текст: IF VOLT=1 THEN end\_volt=0 результат: IF A=1 THEN b=0

Подключаемые файлы: #include TEST\_3.BAS Эта строка вставляет указанный файл в указанное место, во вставляемом файле допускается вложения других файлов

распространенные

Для удобства описания в

Выходной файл может собран из нескольких

теперь

Применяются

выдаются

**ВОЗМОЖНЫ** 

текстовые

И

строки

100

- Номер с которого дальше пойдет нумерация

[METKA 011  $-MATKA$ 

GOTO [METKA\_01] - переход на метку. Вместо меток будут подставляться реальные номера строк

 $REM$ <sup> $****$ </sup> - Комментарии, если установлено Enable - то будут добавлены в выходной файл с номерами строк если дополнительно установлено Coment - то без номеров строк. Во всех случаях регистр имеет значение

"Ореп" открывает файл на выбор или последний, указанный в строке. Х - очищает эту строку. "SaveAs" сохраняет файл Сразу при открытии подгружаются все файлы, указанные в #include

"Save" сохраняет файл на выбор или с последним именем указанным в строке. "Clear" - очистка окна "Compile" собственно процедура преобразования.

При компиляции с комментариями, без номеров строк - они будут присутствовать в листинге, но загружаться в контроллер через терминал не будут.

В итоге получаем такую среду для написания программ.

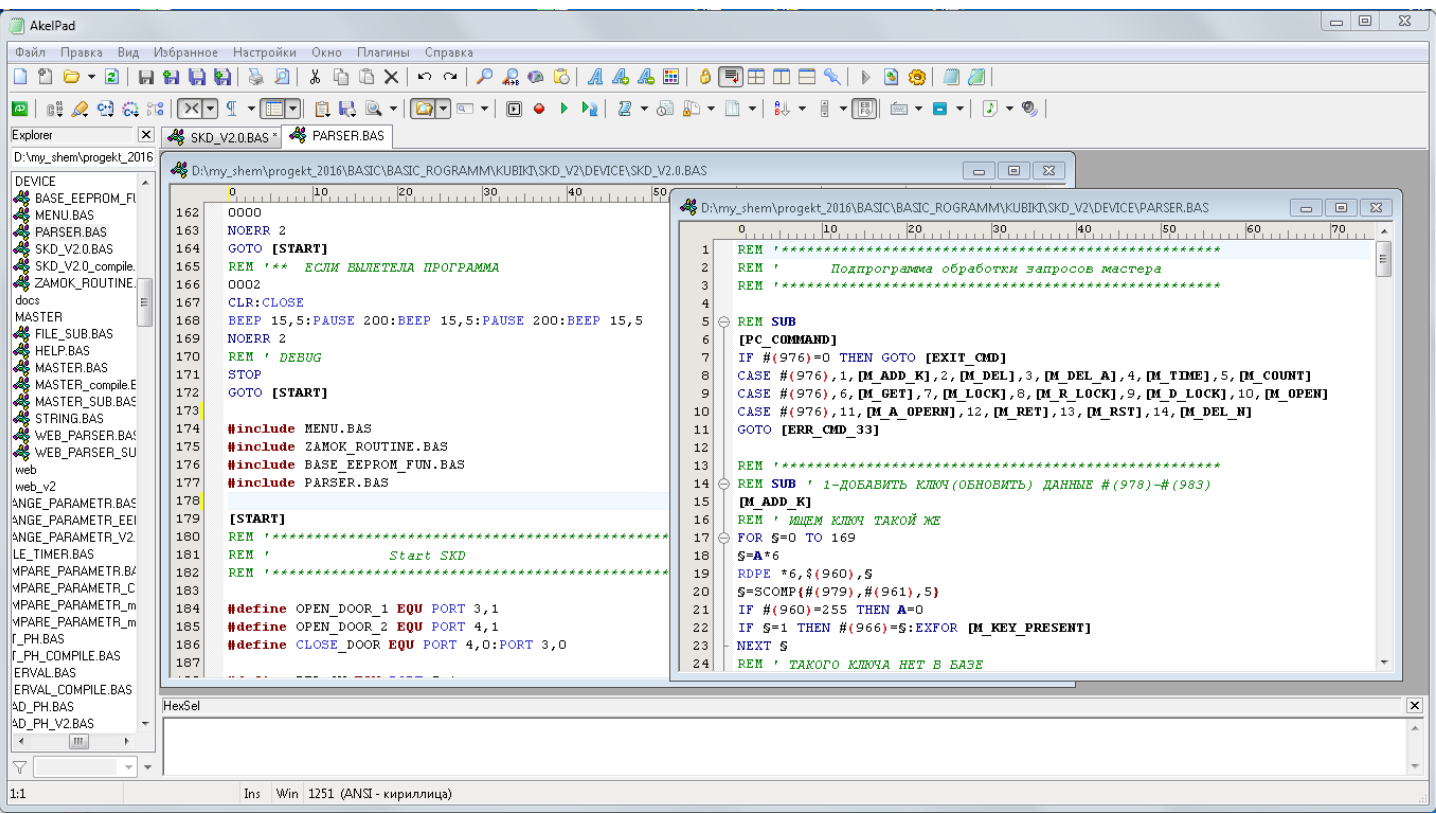

Как показала практика, теперь написание сложных программ стало простым и удобным. Удачной разработки!